## Importing projects from Ecore files

There is no possibility to import Ecore files directly. Ecore files should be imported using the EMOF import feature.

To import an Ecore file

- In the Eclipse environment, open the \*.ecore file and save it as \*.emof.
  Use the Importing projects from MOF files procedure.

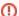

This way of importing Ecore files may cause some Ecore-specific model details that don't exist in EMOF to be lost.